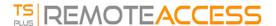

## Upgrading your TSplus version

If you want to update your current version of TSplus, in order to add more users or more features, register in your <u>license</u> portal.

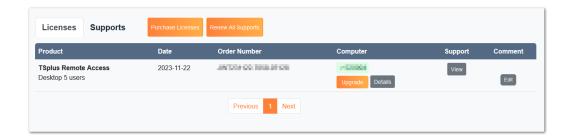

Select your choice of upgrade (users and version) and click on "Buy for" to continue on our store.

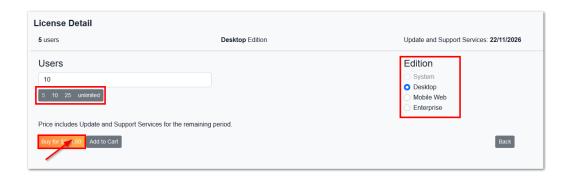

After your purchase, the update will be instant and visible on your license portal.

On your server, click on the "Refresh your license" button in the AdminTool > License tab.